## How to change your personal goal

1. Log in to your Fundraising Center -

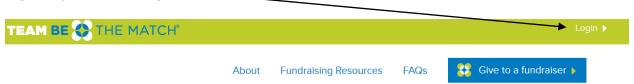

2. Click your Fundraising Progress bar.

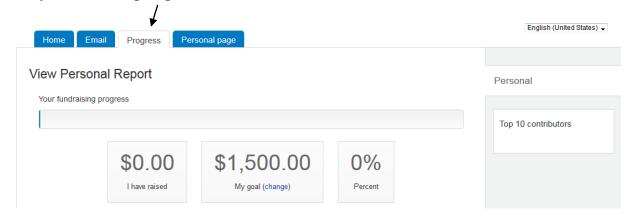

3. Next to "My goal" click the (change) button

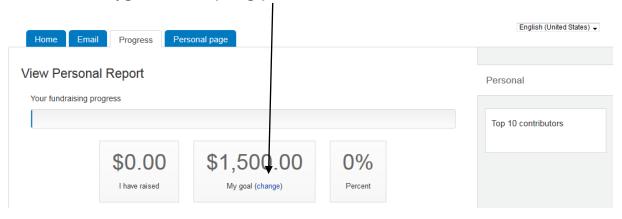

## 4. Change your goal and hit submit.

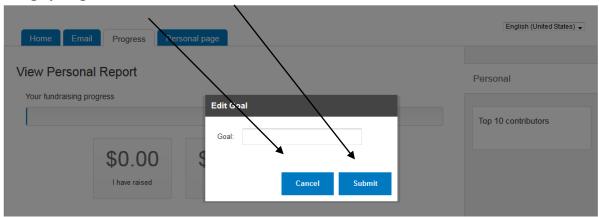